# **django-purge Documentation**

*Release 1.0.0*

**Gregory N. Schmit**

**Jan 03, 2020**

### Contents:

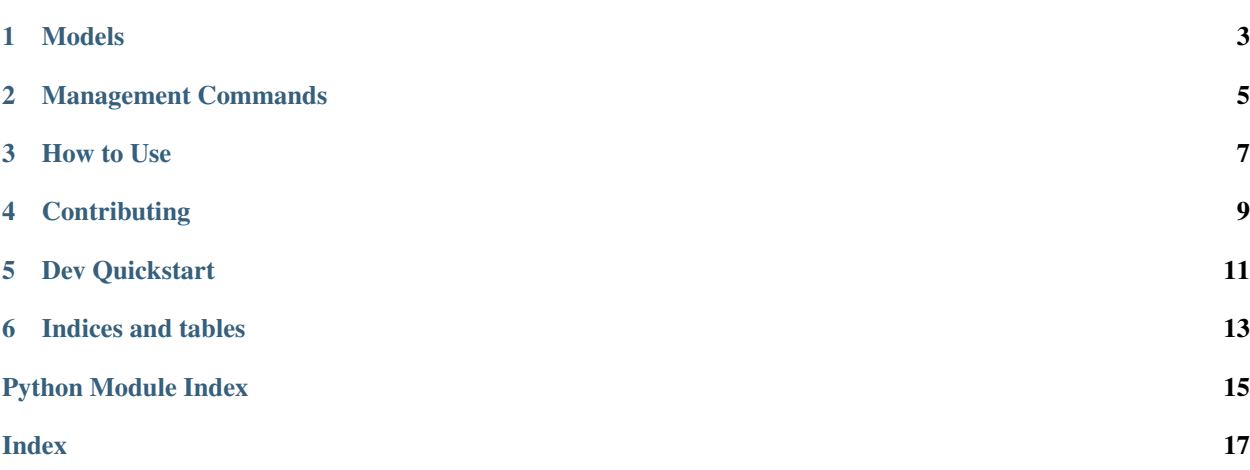

Version: 1.0.0

# CHAPTER<sup>1</sup>

#### Models

```
Represents a purging action on a set of database tables.
     exception DoesNotExist
     exception MultipleObjectsReturned
     purge()
          If this purger is enabled, purge the selected tables by age/quantity depending on the configuration.
     classmethod purge_all()
          Helper for running purge on all of the DatabasePurger's.
     selected_tables
          Getter to display the selected tables in the admin UI.
class purge.models.FilePurger(id, name, enabled, file_pattern, directory, recur-
                                      sive_search, delete_by_filename, filename_date_year_first,
                                      filename_date_day_first, delete_by_atime, delete_by_mtime,
                                      delete_by_ctime, age_in_days)
     exception DoesNotExist
```
<span id="page-6-1"></span><span id="page-6-0"></span>**class** purge.models.**DatabasePurger**(*\*args*, *\*\*kwargs*)

#### **exception MultipleObjectsReturned**

```
filename_is_older_than(filename, dt)
```
Extract the datetime object from a filename and check it to see if it is too old.

```
purge(directory=None)
```
If this purger is enabled, evaluate the date and call the recursive purge method.

#### **classmethod purge\_all**()

Helper for running purge on all of the *FilePurger*'s.

#### **purge\_recursive**(*dt*, *directory=None*)

Purge files in this directory that match the criteria, and be recursive if that option is selected.

### Management Commands

<span id="page-8-1"></span><span id="page-8-0"></span>**class** purge.management.commands.purge.**Command**(*stdout=None*, *stderr=None*, *no\_color=False*, *force\_color=False*)

**handle**(*\*args*, *\*\*options*) Run all database purgers

Documentation: <https://django-purge.readthedocs.io>

Source: <https://github.com/gregschmit/django-purge>

PyPI: <https://pypi.org/project/django-purge/>

Purge is a reusable Django app for regularly purging old database entries, like logs.

The Problem: Tables/models like sessions and logs can grow without limit.

The Solution: This app allows you to schedule database purging of old records. You can also make FilePurgers which can purge old files based on datestamps in the filename or timestamps in the meta-data (atime/mtime/ctime).

### How to Use

<span id="page-10-0"></span>\$ pip install django-purge

Include purge in your INSTALLED\_APPS. Then, create your database purgers or file purgers in the admin interface.

Then, either periodically call the purge management command (e.g., via a system cronjob), or install and configure django-cron (add purge.cron to your CRON\_CLASSES in your settings.py). The builtin CronJob class is set to run every 4 hours. You can change this by altering your settings.py and adding PURGE\_CRON\_RUN\_AT\_TIMES to an array of times you want to run the job at (e.g., ['1:00'] to run at 1am).

## **Contributing**

<span id="page-12-0"></span>Create a pull request if you want to contribute. You must only contribute code that you have authored or otherwise hold the copyright to, and you must make any contributions to this project available under the MIT license.

To collaborators: don't push using the --force option.

Dev Quickstart

<span id="page-14-0"></span>Purge comes with a settings.py file, technically making it a Django project as well as a Django app. First clone, the repository into a location of your choosing:

```
$ git clone https://github.com/gregschmit/django-purge
```
Then you can go into the django-purge directory and do the initial migrations and run the server (you may need to type python3 rather than python):

```
$ cd django-purge
$ python manage.py makemigrations
$ python manage.py migrate
$ python manage.py createsuperuser
...
$ python manage.py runserver
```
Then you can see the models at [http://127.0.0.1:8000/admin.](http://127.0.0.1:8000/admin)

Indices and tables

- <span id="page-16-0"></span>• genindex
- modindex
- search

Python Module Index

<span id="page-18-0"></span>p

purge.management.commands.purge, [5](#page-8-0) purge.models, [3](#page-6-0)

#### Index

## <span id="page-20-0"></span>C

Command (*class in purge.management.commands.purge*), [5](#page-8-1)

### D

DatabasePurger (*class in purge.models*), [3](#page-6-1) DatabasePurger.DoesNotExist, [3](#page-6-1) DatabasePurger.MultipleObjectsReturned, [3](#page-6-1)

## F

filename\_is\_older\_than() (*purge.models.FilePurger method*), [3](#page-6-1) FilePurger (*class in purge.models*), [3](#page-6-1) FilePurger.DoesNotExist, [3](#page-6-1) FilePurger.MultipleObjectsReturned, [3](#page-6-1)

### H

handle() (*purge.management.commands.purge.Command method*), [5](#page-8-1)

### P

```
purge() (purge.models.DatabasePurger method), 3
purge() (purge.models.FilePurger method), 3
purge.management.commands.purge (module),
        5
purge.models (module), 3
purge_all() (purge.models.DatabasePurger class
       method), 3
purge_all() (purge.models.FilePurger class
       method), 3
purge_recursive() (purge.models.FilePurger
       method), 3
```
### S

selected\_tables (*purge.models.DatabasePurger attribute*), [3](#page-6-1)